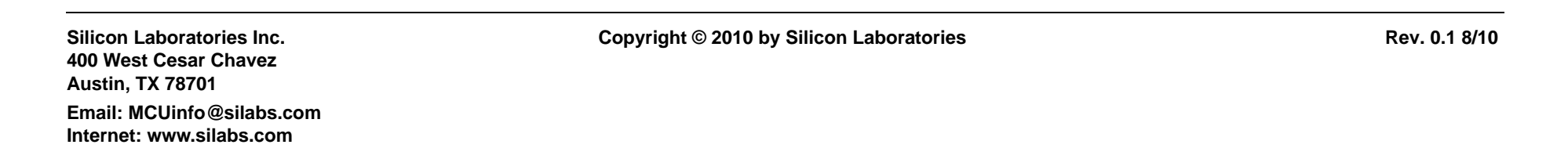

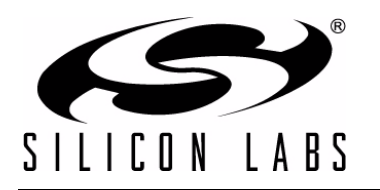

## **CP2501DK DEVELOPMENT KIT QUICK-START GUIDE**

## **Installation**

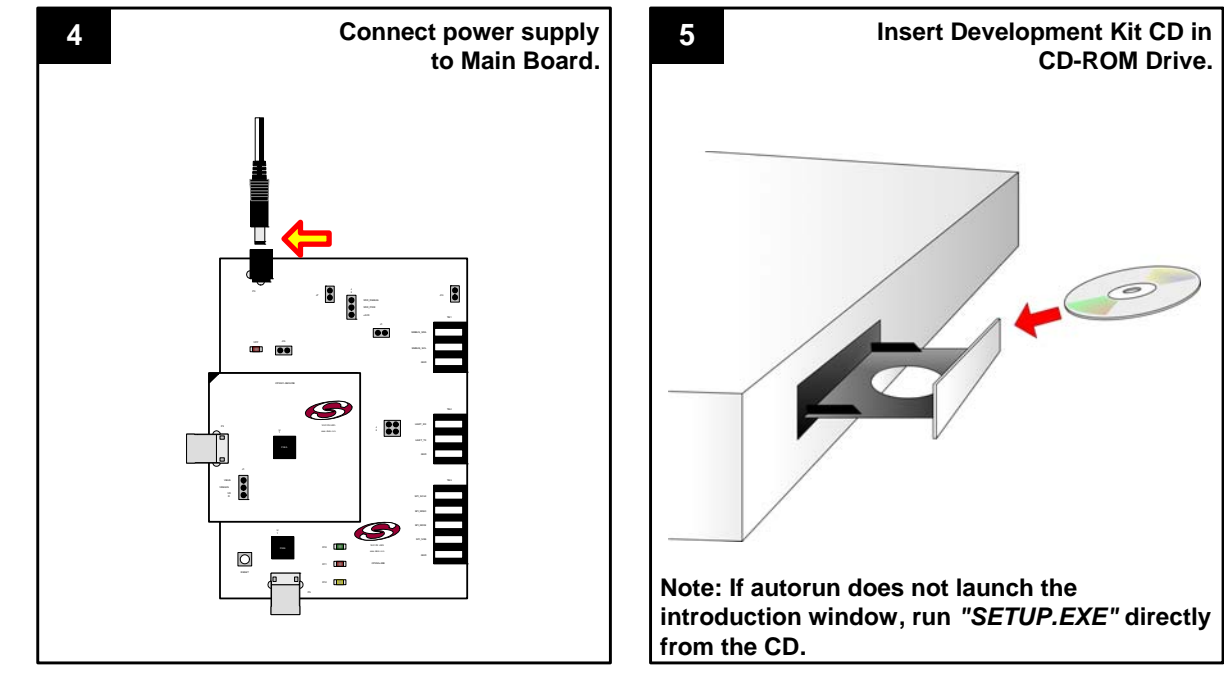

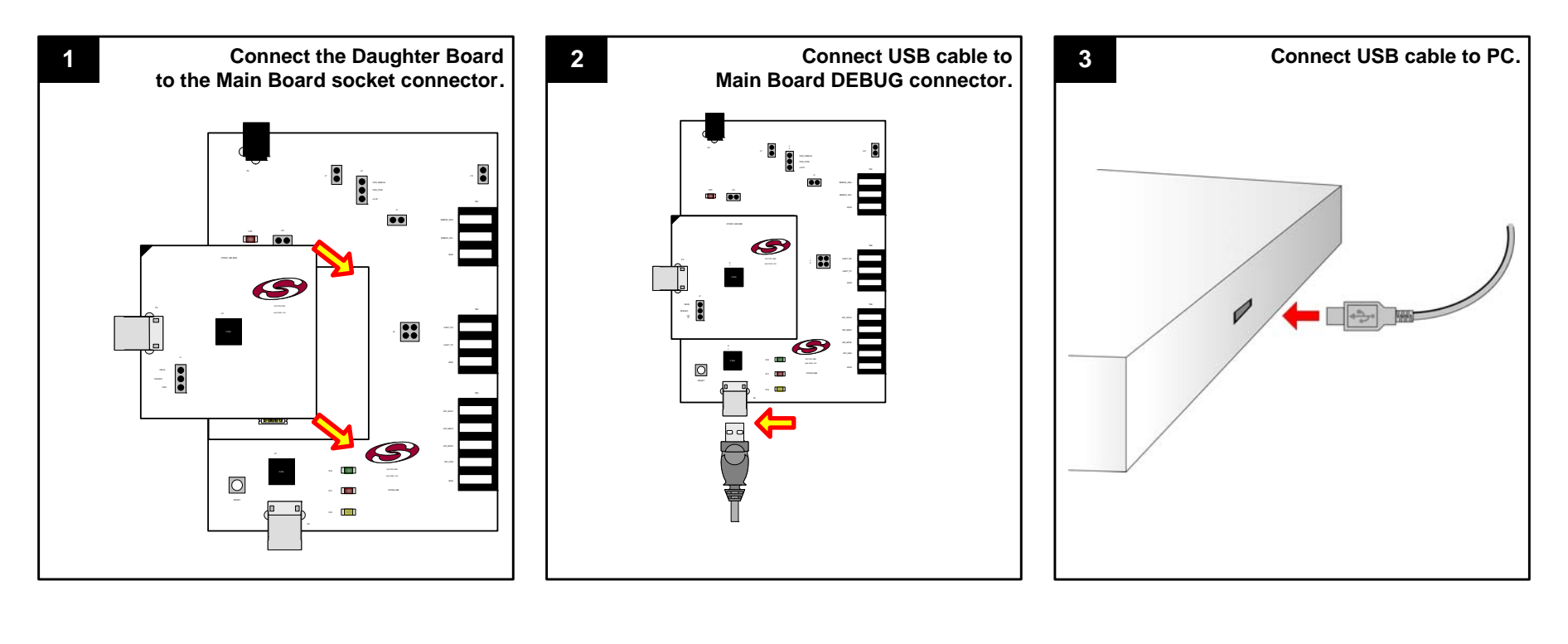

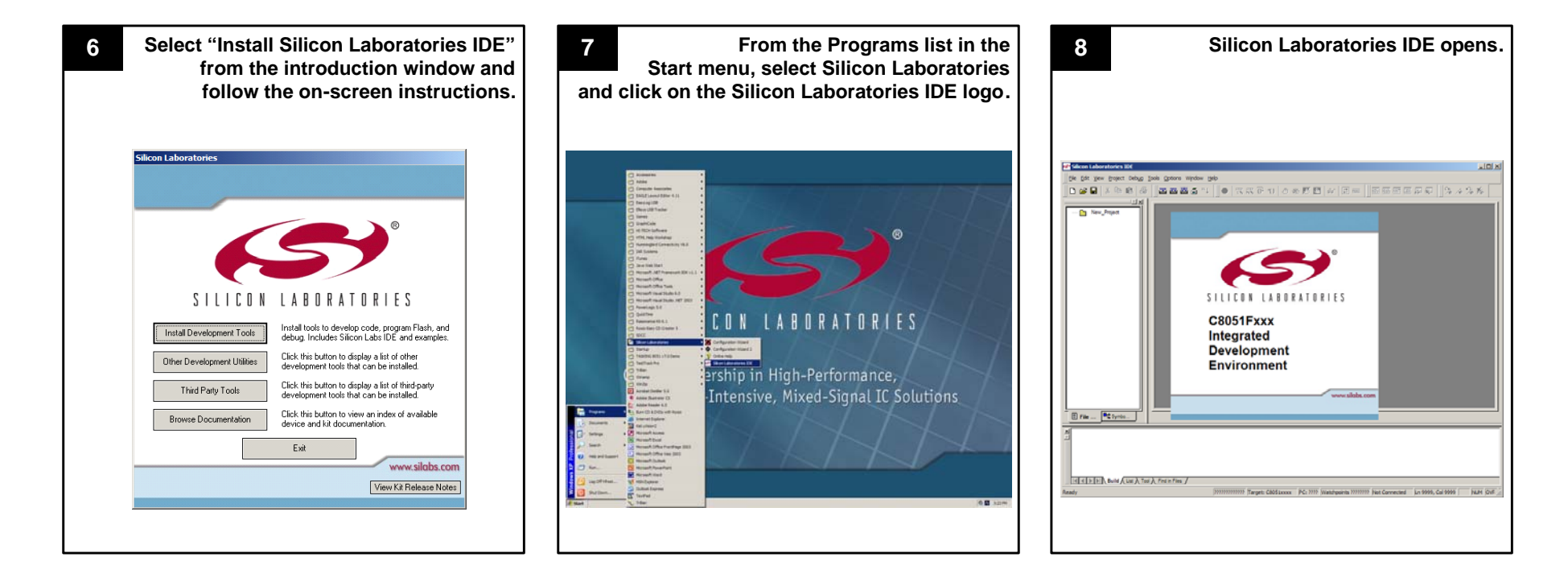

## **Example Program**

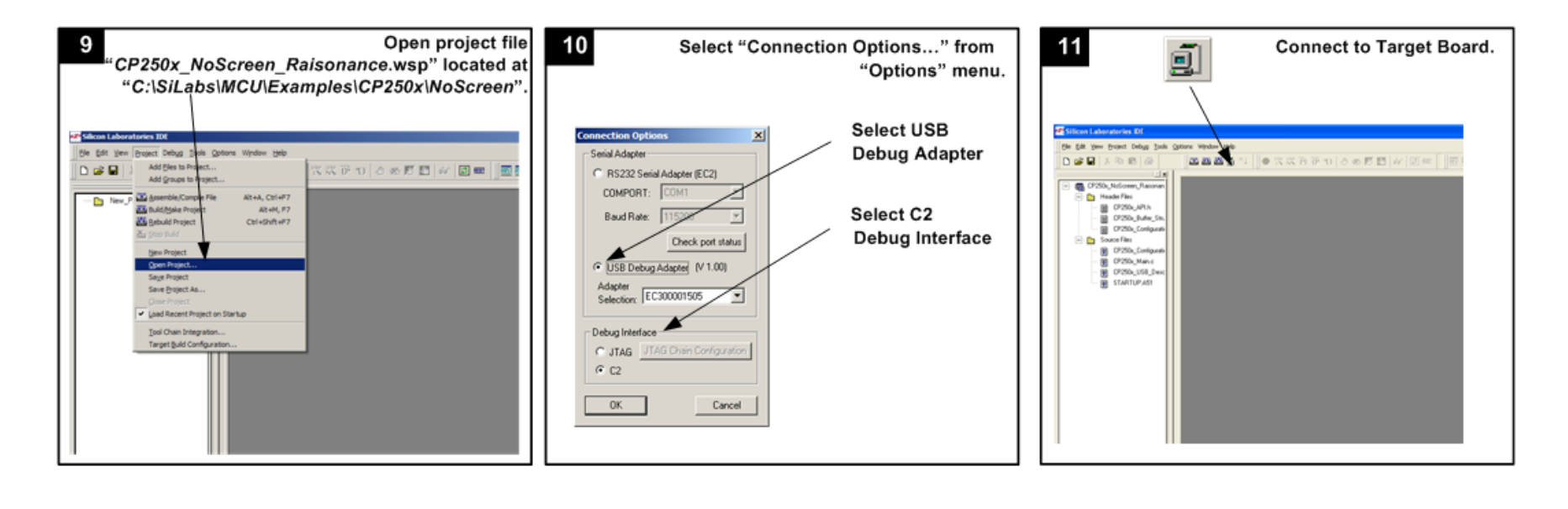

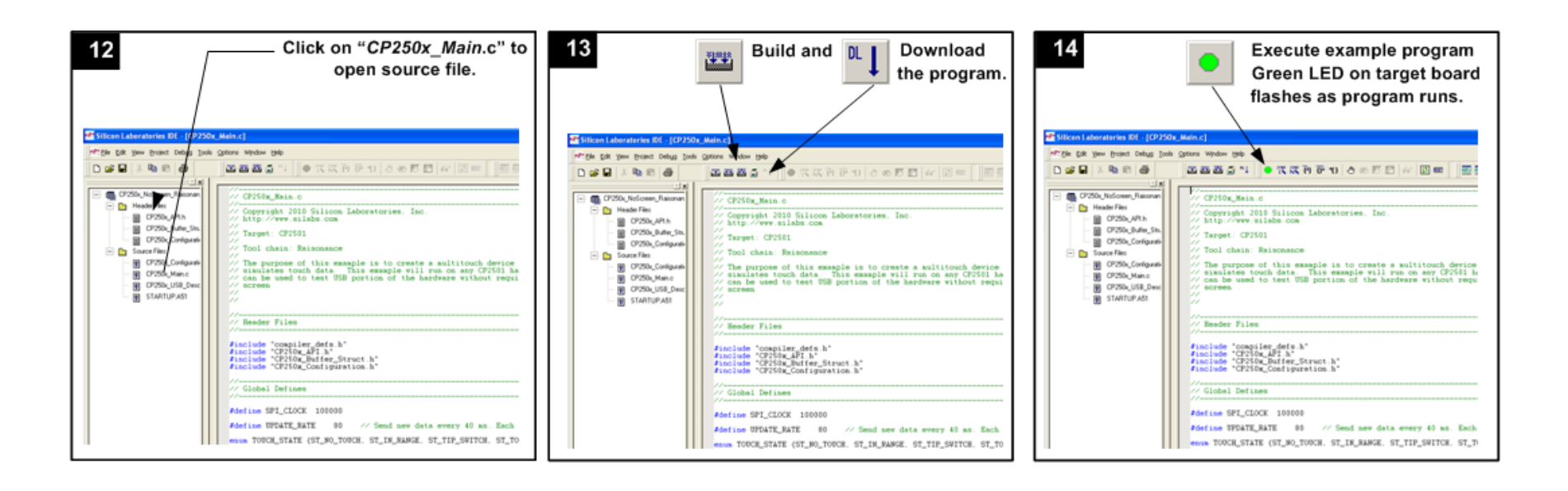

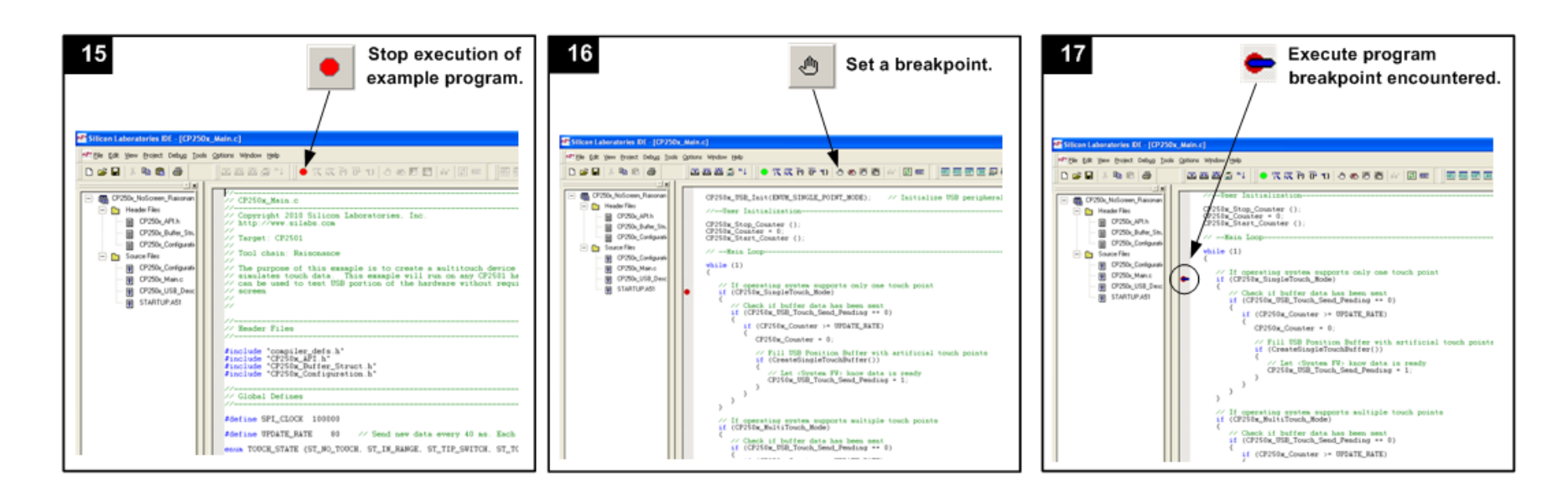

 $\mathbf{S}^{\text{TEP}}_{\mathbf{1}}$ 

18

Step through program.

Open Debug windows.

20

View/modify Peripherals, Registers, Memory.

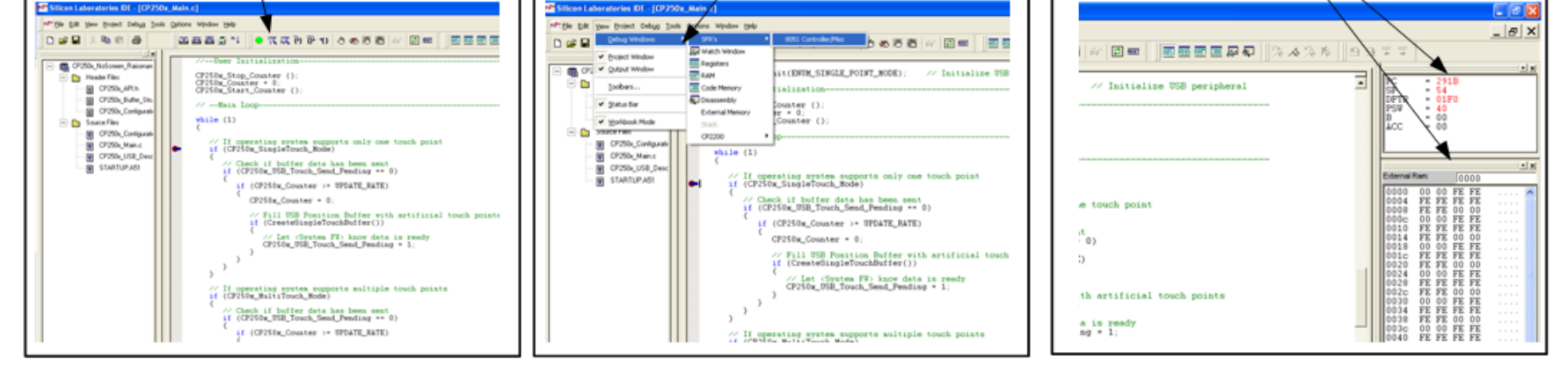

- CP2501 Development Kit User's Guide (click "Browse Documentation" from the CD introduction window)
- Latest versions of Application Notes can be found at <http://www.silabs.com/products/microcontroller/applications.asp>
- $\blacksquare$  MCU Knowledgebase (available at [www.silabs.com](http://www.silabs.com)  $\rightarrow$  SUPPORT)
- Contact an Applications Engineer using the online information request form (available at [www.silabs.com](http://www.silabs.com)  $\rightarrow$  SUPPORT).

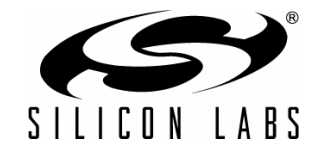

If you are having trouble installing and/or using the development kit, please use the following support resources:

19